## ■pSMILE の申込について

本研修は完全オンライン開催とし、Zoom を用いた双方向型研修会となります。 お申し込みの前に、下記「注意事項」を必ずご確認の上、申込手順にお進みください。

## 【注意事項】

- ・未受講の方優先の先着順でのお申込みとなります。
- ・期限までに参加費を入金できる方のみ、お申し込みください。
- ・入金済みの参加費はいかなる場合でも返金できかねますのでご了承ください。
- ・研修会当日は通信が安定している環境にて、カメラ・マイク機能を備えたパソコンでご参加 ください。
- ・事前にログインテストを行いますので、必ずご参加ください。詳細は別途ご案内いたします。
- ・Zoom のログ(入退室記録)による出欠確認を行いますので、遅刻や途中退室は厳禁です。
- ・参加者様ご自身のシステムトラブルについては学会側で対応できかねますのでご了承ください。

## 1)受講申込について

①[LMS](https://jpps.study.jp/rpv/) にログインしてください。

ID・パスワードが不明な方は ID/[パスワードを忘れてしまった方はこちらよ](https://jpps.study.jp/rpv/remind.aspx)りご確認ください。 但し、新入会の方は、入会月の翌月 15 日までに ID とパスワードをメールでお送りします。

非会員の方で受講を希望されます場合は、メール件名「pSMILE 申込(非会員)」、メール本文に「氏名・ フリガナ・ご所属先・連絡先住所・電話番号」を記載の上、下記事務局までメールにてご連絡ください。

> 日本緩和医療薬学会 LMS 事務局 サポートリンク合同会社 Email: info@sprt-link.ip

②「2024 年●月 pSMILE(WEB 開催)」をクリック、更に同タイトルをクリックしてください。

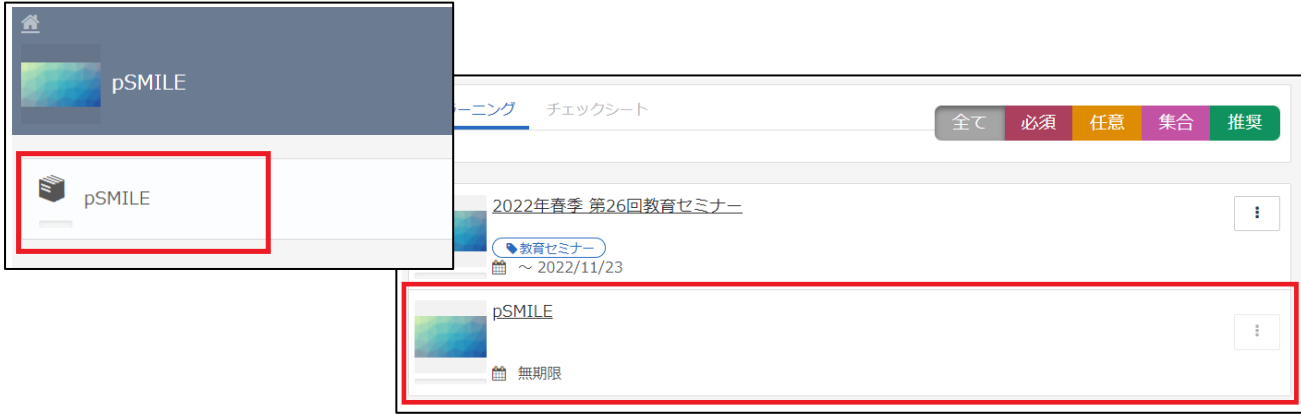

③「申込受付」→「開始する」をクリックしてください。

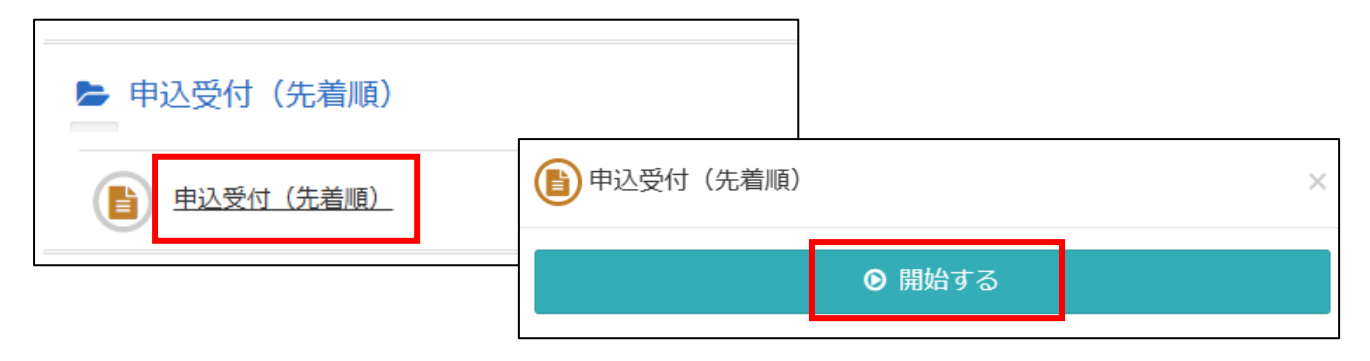

④「申し込みます」→「確認」→「回答」→「終了」をクリックすると申込完了です。 画面を閉じ、LMS からログアウトしてください。 承認は即時ではなく、事務局にて申込内容を確認の上、3 営業日以内に行います。

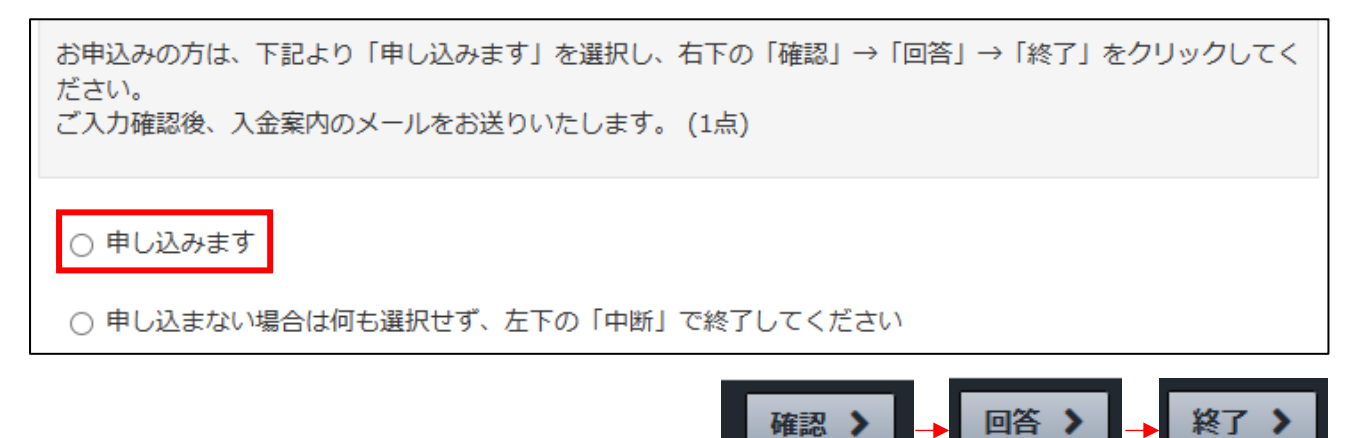

⑤申込完了後 3 営業日以内に入金案内のメールが届きますので、入金期限までにご入金をお願いいたし ます。ご入金が確認できない場合、キャンセルとなりますのでご了承ください。 ご入金後 3 営業日以内に入金確認完了のメールをお送りいたします。また、ログインテストのご案内 や研修 1 週間前までに事前課題、当日のご連絡などメールにてお送りいたします。 万が一、メールが届かない場合は事務局までお問い合わせください。

> 日本緩和医療薬学会 LMS 事務局 サポートリンク合同会社 Email: info@sprt-link.jp

## 2)申込必要事項・ログインテストについて

①申込が承認されましたら「申込必要事項・ログインテスト」の入力をご案内いたします。 [LMS](https://jpps.study.jp/rpv/) にログインし、「2024 年●月 pSMILE (WEB 開催)」をクリック、更に同タイトルをクリックし、 「申込必要事項・ログインテスト」→「受講開始」をクリックしてください。

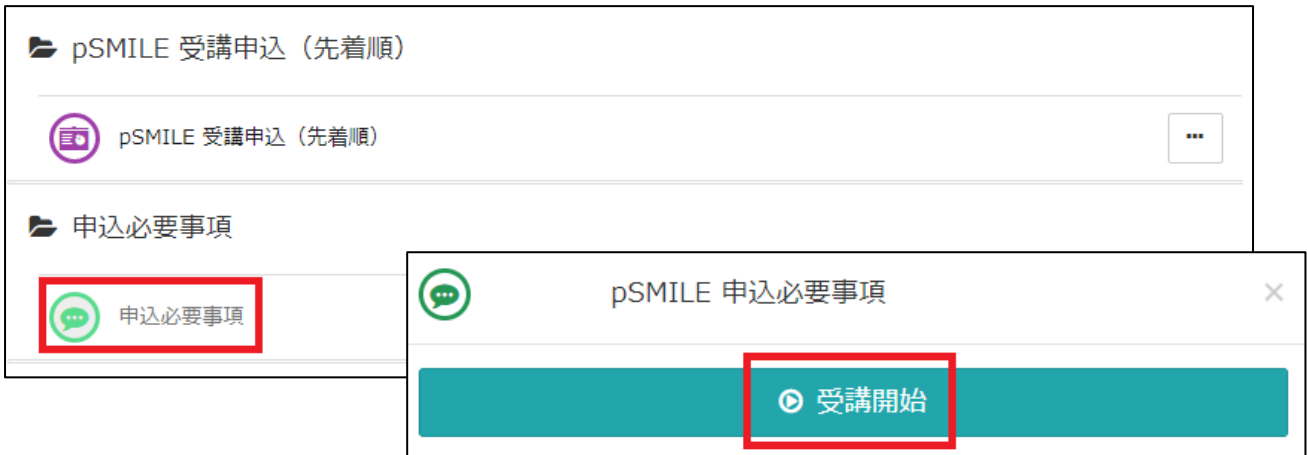

②各項目の内容に沿ってご入力ください。1 度しか回答できませんので「確認」を押す前に入力間違い がないか十分にご確認の上、入力が終わりましたら右下の「確認」→「回答」→「終了」とクリック してください。万が一、入力間違いがある場合は、下記事務局までご連絡ください。

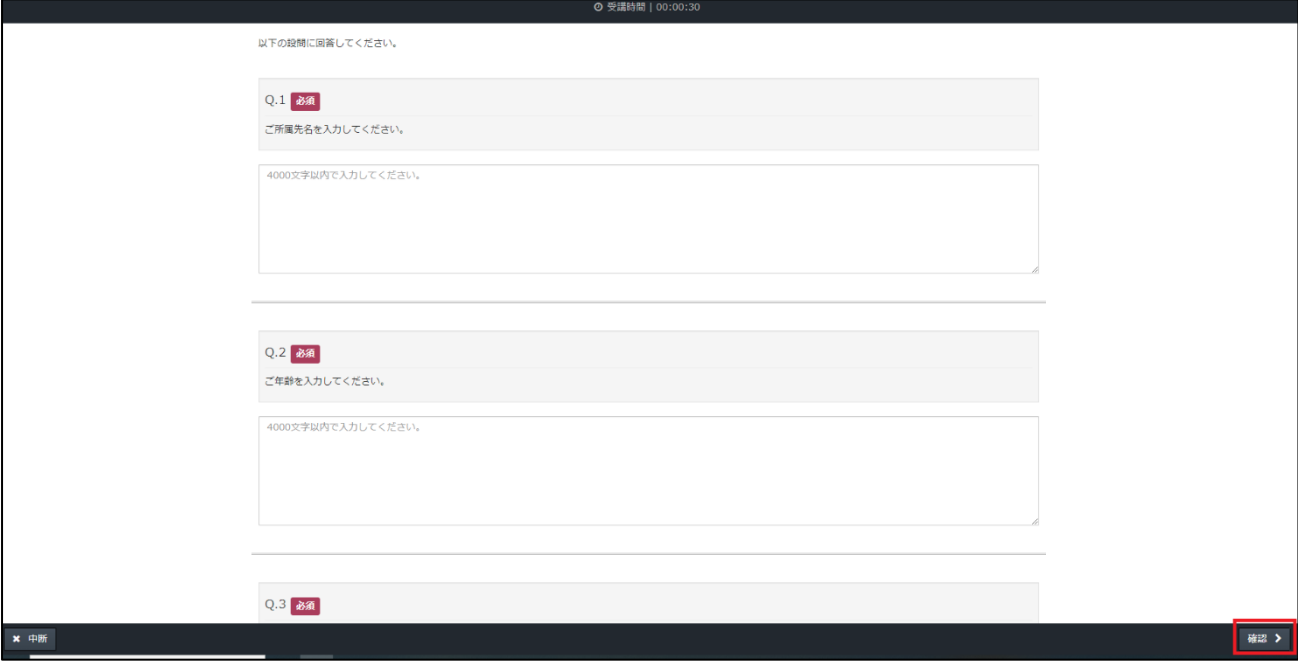

■不明点などございましたら、下記事務局までメールにてお問い合わせください。

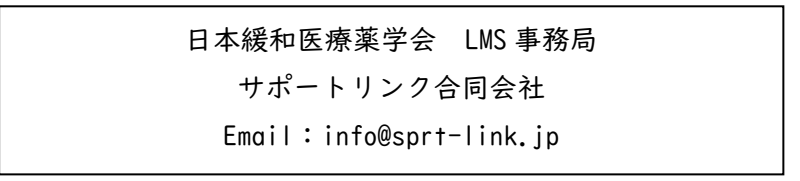